## **ATARI 1027 STAMPANTE "LETTER QUALITY"**

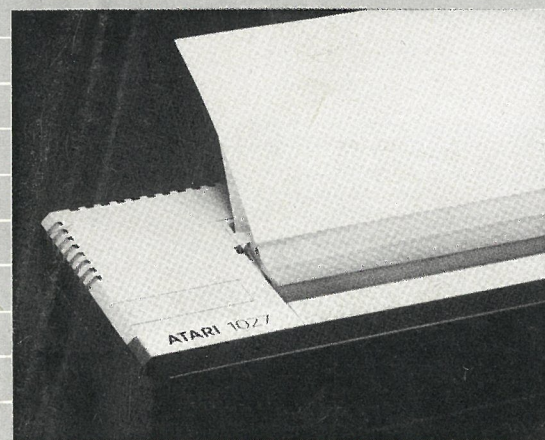

## **MANUALE PER L'UTENTE**

**ATARI 1027** 

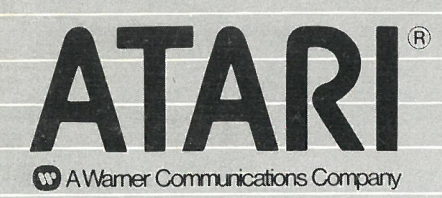

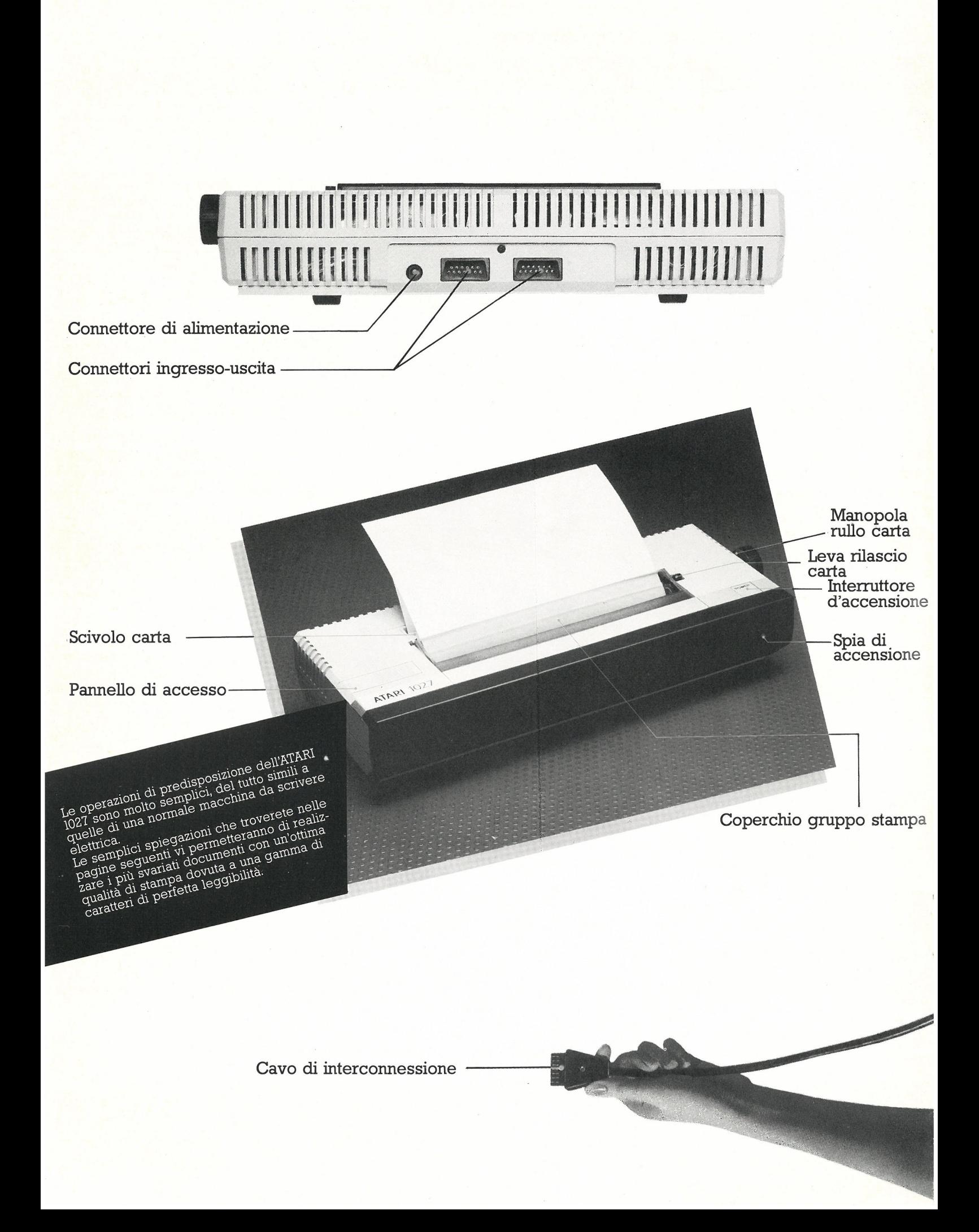

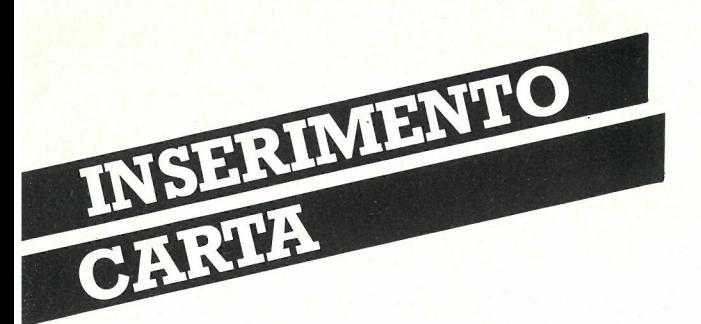

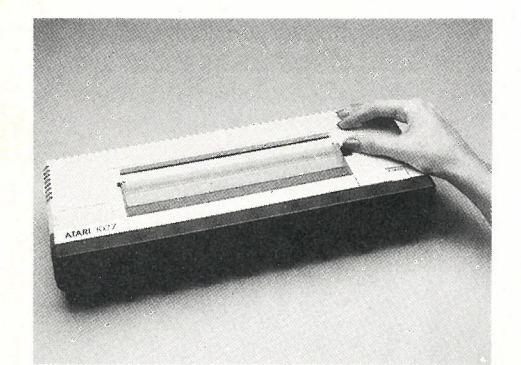

Spingere la leva di fermo/carta verso il retro della stampante, per permettere l'inserimento della carta.

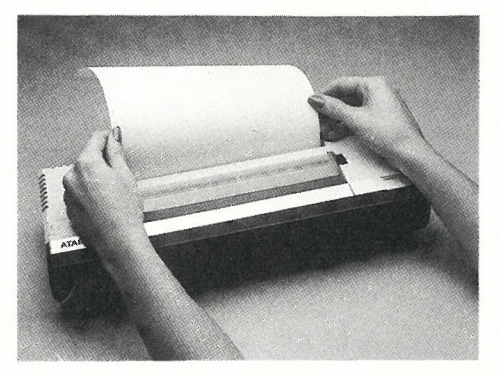

Inserire nello scivolo un foglio di carta, spingendolo sotto il rullo in modo che fuoriesca dai rullinì dì trascìnamento

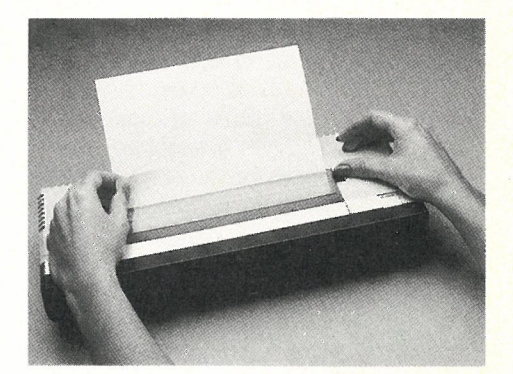

Rilasciare nuovamente la 'leva di fermo/carta. Allineare il foglio e riportare la leva di fermo/carta verso il davanti della stampante, in posizione di fermo. Ruotare la manopola del rullo per posizionare la carta all'inizio del foglio.

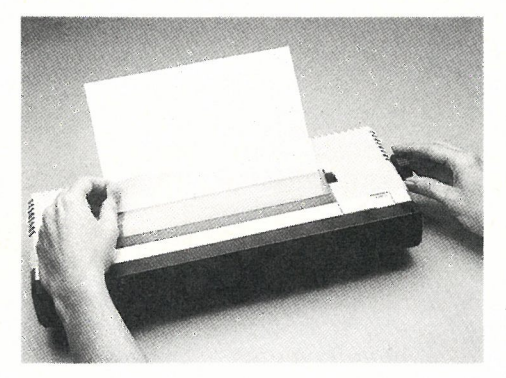

Riportare la leva di fermo/carta verso il davanti. Ruotare la manopola del rullo in senso orario per far avanzare il foglio.

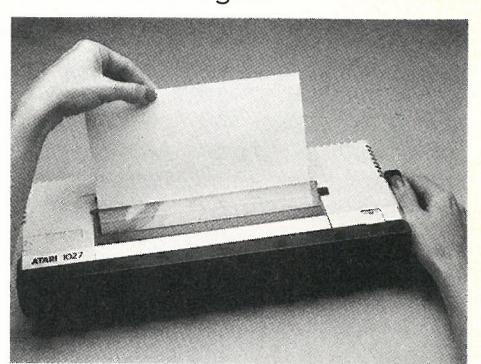

L'estrazione della carta avviene come per una normale macchina per scrivere, girando la manopola del rullo o rilasciando la pressione tramite la leva fermo/carta.

Avvertenza: non estrarre il foglìo dì carta dalla stampante tirandolo; questa azione potrebbe arrecare danni al sìsterna di trascinamento.

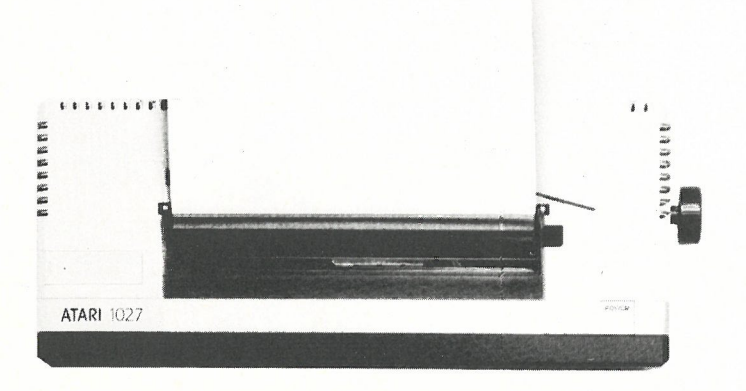

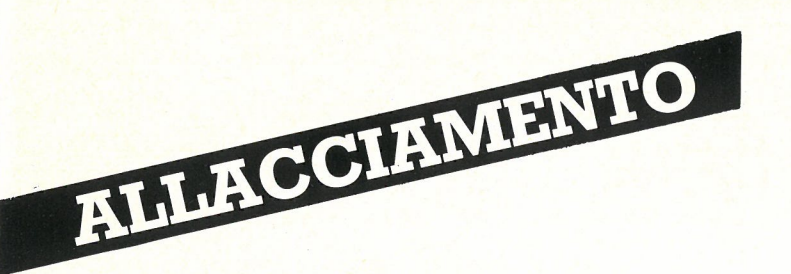

Spegnere tutti i componentì del sistema ATARI Home Computer

Inserire l'adattatore di tensione in una presa di corrente

**Collegare una delle** estremità del cavo in dotazìone al connettore contrassegnato con PERIPHERAL sul Home Computer, oppure ad un'altra periferica del sistema.

Collegare l'altra estremità ' del cavo in uno qualunque dei connettori sulla parte posteriore della stampante.

Togliere il coperchio del gruppo stampa.

Inserire, sino allo scatto, un tampone inchiostrato sul perno di plastica allineato sul davanti della margherita. Una piccola asta di supporto impedisce il contatto tra tampone e margherita.

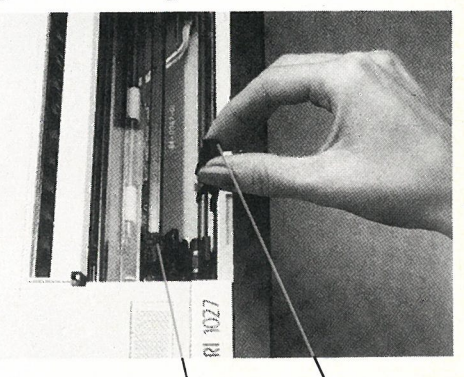

Margherita Tampone. inchiostrato

'Rimontare il coperchio del gruppo stampa.

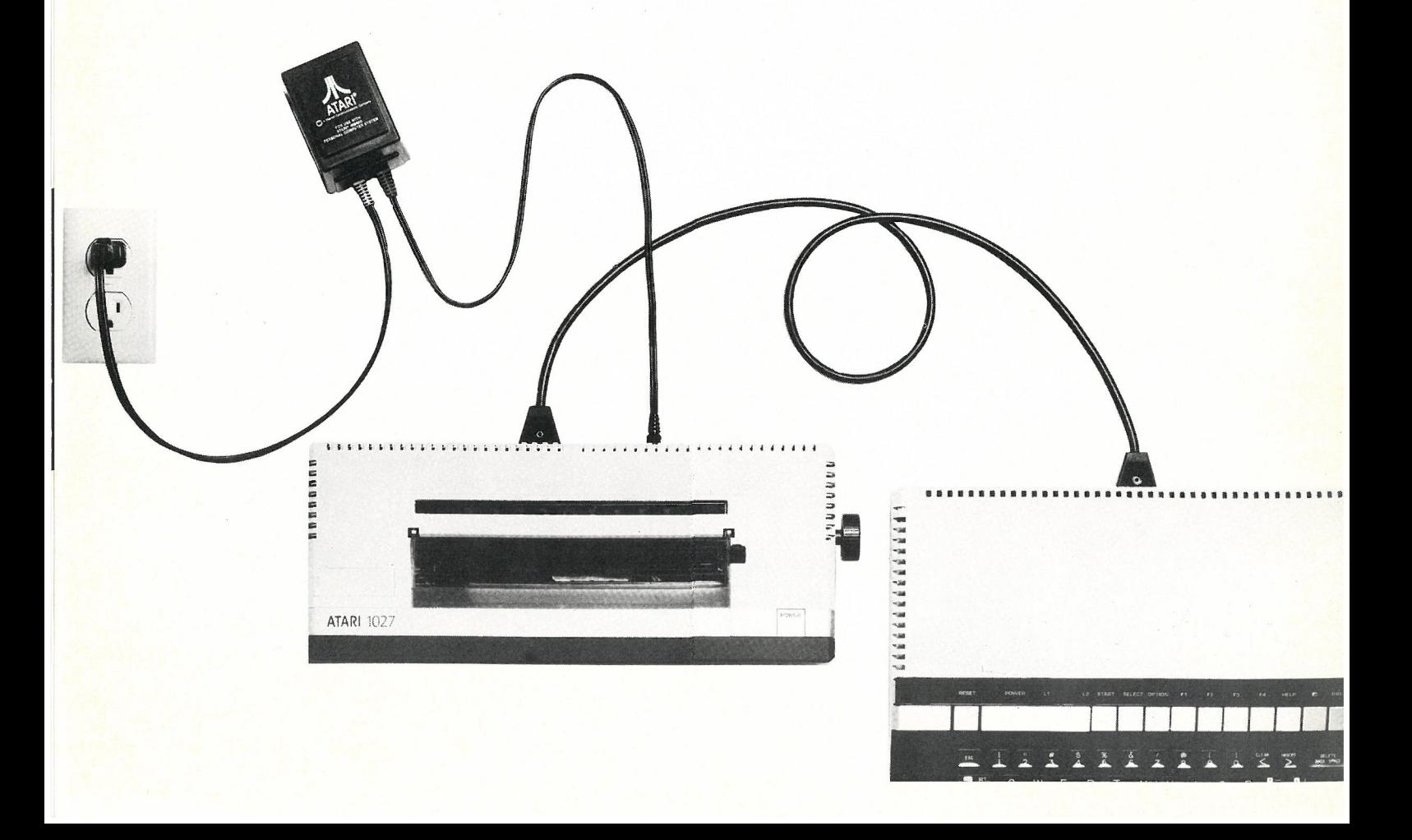

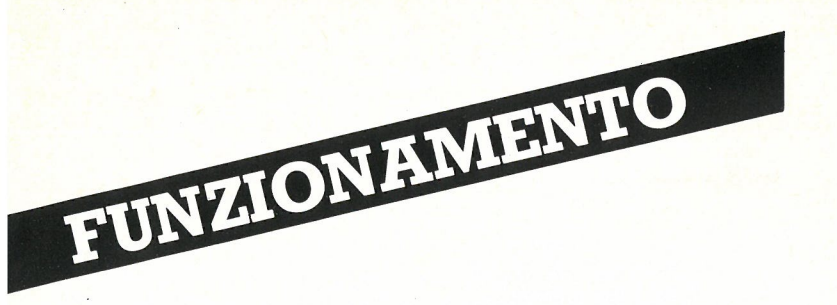

a stampante è collegata al- . la rete e la carta è già stata inserita; vediamola funzionare!

L'esempio che vi verrà fornito utilizzerà la cartuccia del linguaggio "ATARI BASIC", però potrete utilizzare qualsiasi programma che utilizzi una stampante.

Inserire la cartuccia ATA-

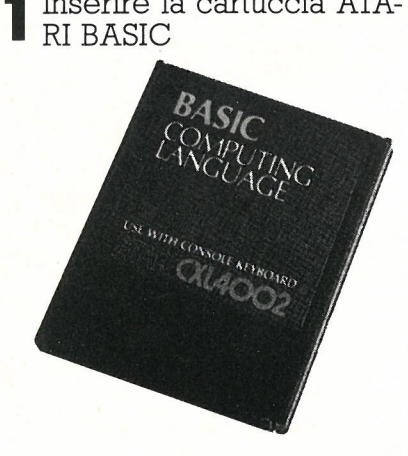

ATARI 1027

**O** Digitate questo breve programma; 10 PRINT "LA MIA STAMPAN-TE ATARI 1027 FUNZIONA" 20 GOTO 10

Digitare da tastiera la pa- ' rola RUN e la stampante comincerà a funzionare

II tasto BREAK da tastiera 'interromperà l'azione di stampa.

Se dovessero insorgere delle difficoltà fate riferimento alla pagina successiva, dove troverete informazioni utili.

La versatilità della stampante ATARI 1027 si estende ben oltre le funzioni previste dalla cartuccia del programma BA-SIC.

U programma ATARI WRITER

per l'elab orazione di testi, vi sarà di grandissimo stimolo nella composizione di testi personalizzati.

U manuale del Programma ATARI WRFTER fornisce esempi pratici per vanare mterlinee e posizionare i margini, tanto di sinistra quanto di destra.

Utilizzando, poi, l'ATARI VISI-CALC\* potrete mantenere sotto controllo il vostro "budget", tutto realizzato su tabelle generate da voi stessi. Anche in questo caso, se doveste avere delle difficoltà, consultate il manuale relativo.

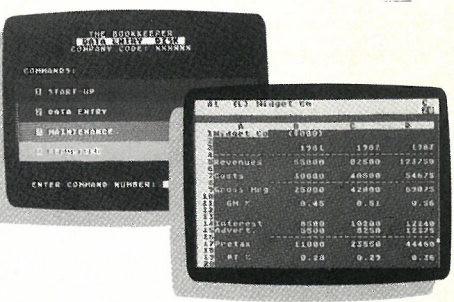

<sup>\*</sup> VISICALC è un marchio registrat<br>della VisiCorp.

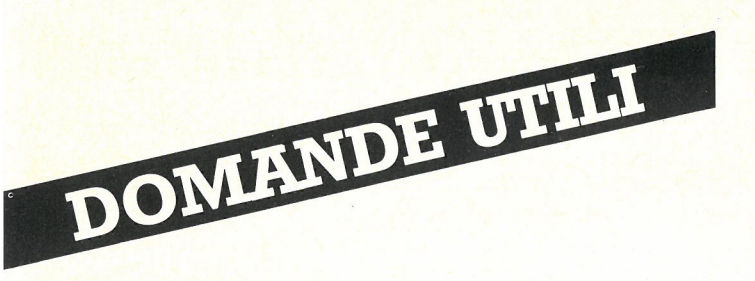

 $\sum_{n=1}^{n}$  stato inserito un foglio di carta nella macchina. Non è possibile allinearlo o farlo avanzare.

Assicurarsi che la leva di -fermo/carta sia nella posizione di funzionamento normale, e cioè, verso il davanti della stampante.

Durante la stampa, la 'macchina ha iniziato a stampare una serie di caratteri senza senso.

Questo inconveniente si '.manifesta tipicamente dopo la sostituzione del tampone inchiostrato, se la stamp ante non era stata preventivamente spenta. Infatti, la margherita non si al-

linea correttamente con il primo carattere di sinistra, Spegnere la stampante e riaccenderla: l'allineamento è automatico.

**ATARI** 1027

Certi caratteri vengono stampati con intensità normale, mentre altri sono così chiari da risultare illeggibili.

1 E probabile un errato po sizionamento del tampone inchiostrato. Spegnere la stampante e togliere il coperchio superiore. Controllare che il tampone sia conrettamente posizionato davanti alla margherita. Rimontare il coperchio, accendere la stampante e riprendere la stampa.

l Quale è la procedura per 'effettuare sottolineature.

L'inizio della sottolineatura si determina digitando il carattere ESC due volte, seguito da un CONTROL Y, La stampante eseguirà la sottolineatura sino a fine riga. Per interrompere la sottolineatura, digitare due ESC seguiti da un CONTROL Z.

Questa procedura di sottolineatura funziona con qualsiasi tipo di carattere. La procedura alternativa è: digitare CONTROL O per iniziare la sottolineatura e CON-TROL N per terminare.

(L'intensità di stampa è 'molto leggera.

Probabilmente il tampone inchiostrato è esaurito o danneggiato; sostituirlo e confrollare il funzionamento.

La stampante necessita 'di lubrificazione.

Lubrificare, tramite il tubi- ^.cìno in dotazione, gli ingranaggì di plastica posti sotto il pannello di accesso, con olio raffinato (tipo macchina per scrivere)

- Due o tré gocce ogni 4 mesi, per un utilizzo medio di un ora al giorno

- Due o tré gocce ogni mese, per un utilizzo medio superiore a 3 ore al giorno. Non eccedere nelle quantità suggerite; si potrebbe causare un mal funzionamento dovuto alla polvere.

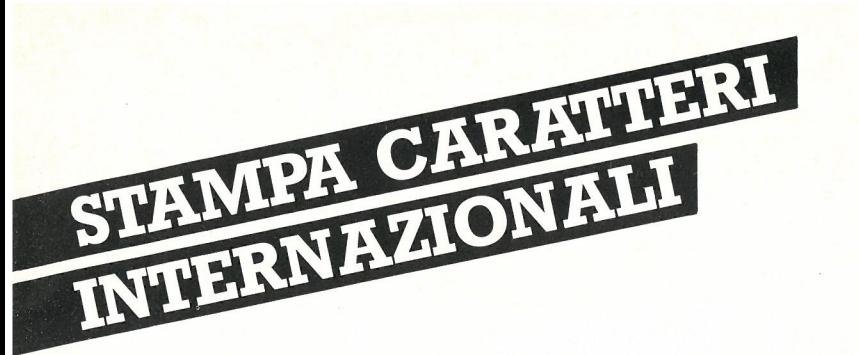

caratteri digitati da tastiera normalmente corrispondono ai caratteri stampati m uscita dalla stampante ATARI 1027. Volendo però stampare dei caratteri non inclusi sulla tastiera, operando con la cartuccia ATARI BASIC, digitare il seguente programma:

10 OPEN  $\pm$  2, 8, 0, "P" 20 ?<sup>\*</sup>2; "ESC ESC CNTL W"

Facendo riferimento alla tabella di trascodifica alla destra, trovare l'equivalente del carattere desiderato (comando o codice) e digitarlo da tastiera. Esempio:

Sì desidera stampare il primo carattere della tabella (a). Digitare: 30?<sup>#</sup>2; "CNTL," oppure<br>30?#2; CHR\$(00)

Per ripristinare la stampa dei caratteri da tastiera (sempre durante l'utìlizzo del programma BASIC), digitare:

PR.<sup>#</sup>2; "ESC ESC CNTL X"

I codici esadecimali (HEX) raffigurati nella colonna dì destra vengono usati in programmi più sofisticati scritti in linguaggio macchina (AS-SEMBLER).

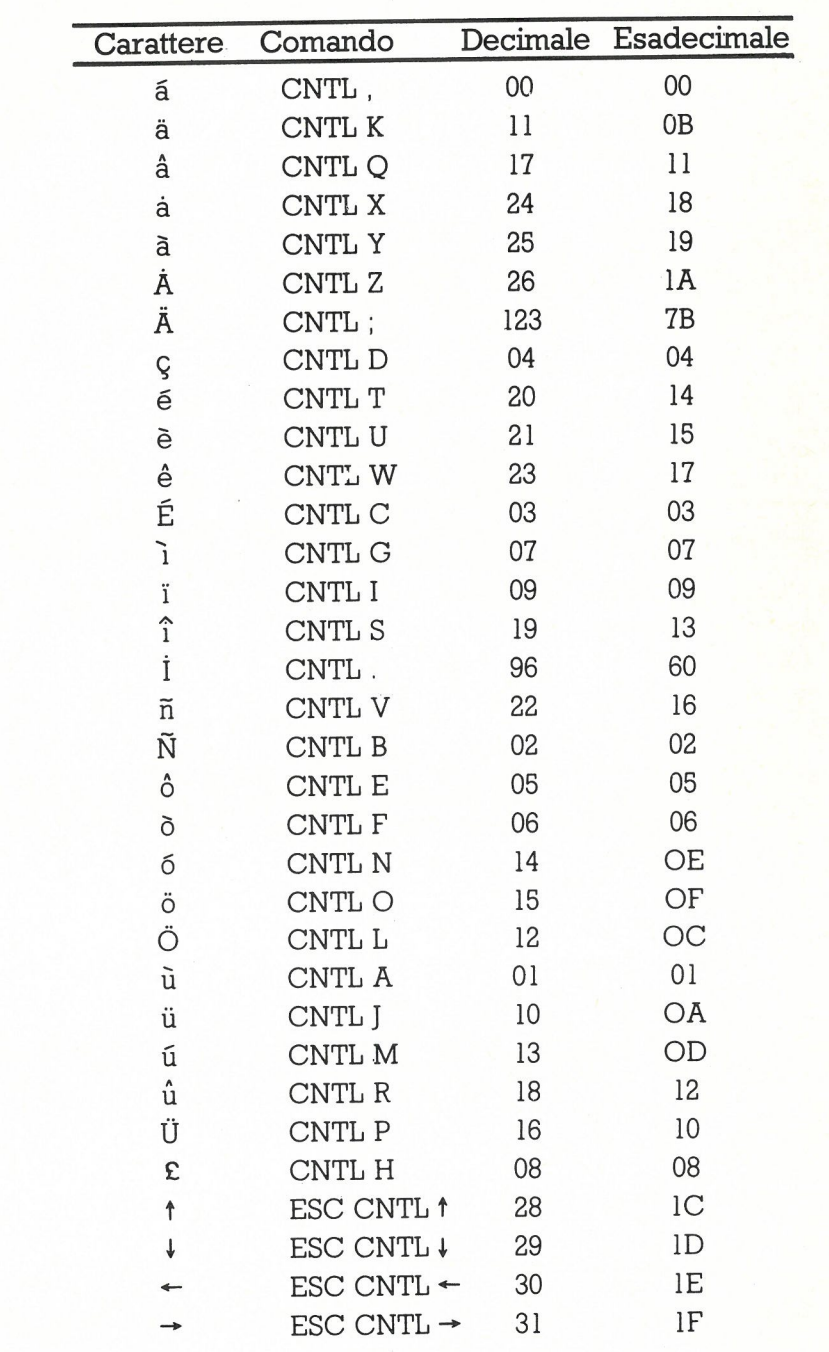

## TRASCODIFICA CARATTERI SPECIALI CODICI CARATTERI

## IMPORTANTE

Come tutte le apparecchiature elettriche, l'Home Computer ATARI e le apparecchiature ad esso collegate, utilizzano energìa nella gamma delle frequenze radio.

Le apparecchiature ATARI sono state costruite in modo da non costitulre una sorgente di interferenza fastidiosa durante il loro utilizzo in un ambiente domestico.

Per minimizzare o prevenire eventuali disturbi alla ricezione radiotelevisiva, vengono proposti dei semplici suggerimenti.

Spegnere e riaccendere le apparecchiature controllando se, con le apparecchiature spente, i disturbi spariscono. Se i disturbi fossero presenti solo durante il funzionamento delle apparecchiature, eseguire una o più delle seguenti operazioni:

- $\bullet$  orientare l'antenna della radio e della televisione in un modo diverso
- . cercare una sistemazione alternativa alle apparecchiature rispetto alla radio o alla televisione
- . distanziare maggiormente le apparecchiature dalla radio o dalla televisione
- . collegare le apparecchiature ad una presa che non sia su di un ramo comune alla radio e alla televisione

Se necessario richiedere assistenza al rappresentante ATARI più vicmo oppure ad un tecnico radio-televisione qualificato.

> Ogni precauzione è stata presa per assicurare la corrispondenza della documentazione al prodotto. Però, tanto il software quanto l'hardware subiscono frequenti modifiche allo scopo di migliorarne l'operatività e le prestazioni, Questi interventi possono indurre delle incompatibilità nella documentazione; la ATARI non si rende responsabile per errori, modifiche od omissioni risultanti dopo la data di stampa. Si vieta tassativamente la riproduzione

dì questo documento senza previa autorizzazione scritta della ATARI.

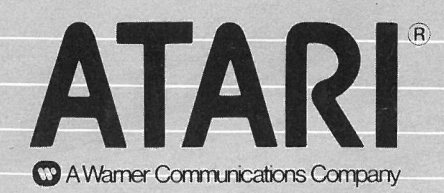

 $\odot$  Atari International (Italy) Inc. Tutti i diritti riservati